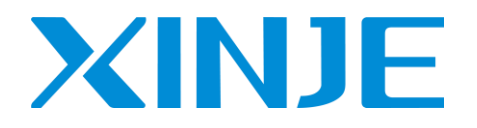

# **DP3C series closed loop stepping driver**

**User manual**

Wuxi Xinje Electric Co., Ltd.

Data No. D3C06 20201104 1.0

## **Basic description**

- Thank you for purchasing Xinje DP3C series stepping driver. Please read this product manual carefully before operating.
- The manual mainly provides the user with relevant guidance and instructions for the correct use and maintenance of the step driver. The manual involves the function, use method, installation and maintenance of the step driver.
- The contents described in the manual are only applicable to Xinje's DP3C series stepping driver products.

## **Notice to user**

This manual is applicable to the following personnel:

- The installation personnel of stepper driver
- Engineering and technical personnel (electrical engineers, electrical operators, etc.)
- The designer

Before operating or debugging the stepper driver, the above personnel should carefully read the safety precautions section of this manual.

## **Statement of responsibility**

- Although the contents of the manual have been carefully checked, errors are inevitable and we can not guarantee that they are completely consistent.
- We will always check the contents of the manual and make corrections in subsequent versions. We welcome your comments.
- The contents described in the manual are subject to change without prior notice.

## **Contact us**

If you have any questions about the use of this product, please contact the agent and office that purchased the product, or contact Xinje company directly.

- $\bullet$  Tel: 400-885-0136
- Fax: 0510-85111290
- Address: 4th Floor, building 7, creative industry park, No. 100 Dicui Road, Wuxi City
- Postcode: 214072
- Website: [www.xinje.com](http://www.xinje.com/)

#### WUXI XINJE ELECTRIC CO., LTD. Copyright

Without explicit written permission, this information and its contents shall not be copied, transmitted or

used. Violators shall be liable for the losses caused. All rights provided in patent license and registration

including utility module or design are reserved.

December 2020

## Catalog

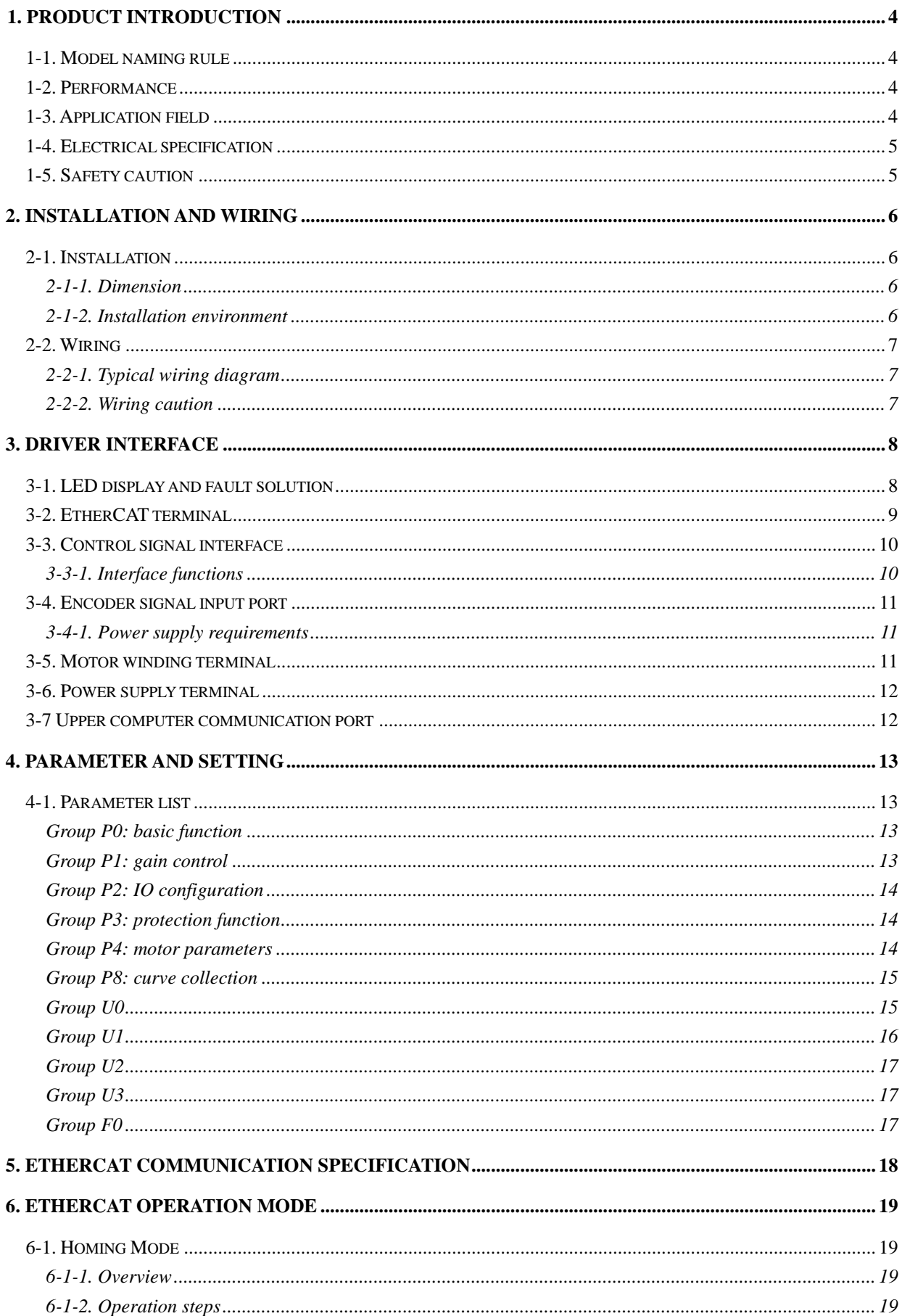

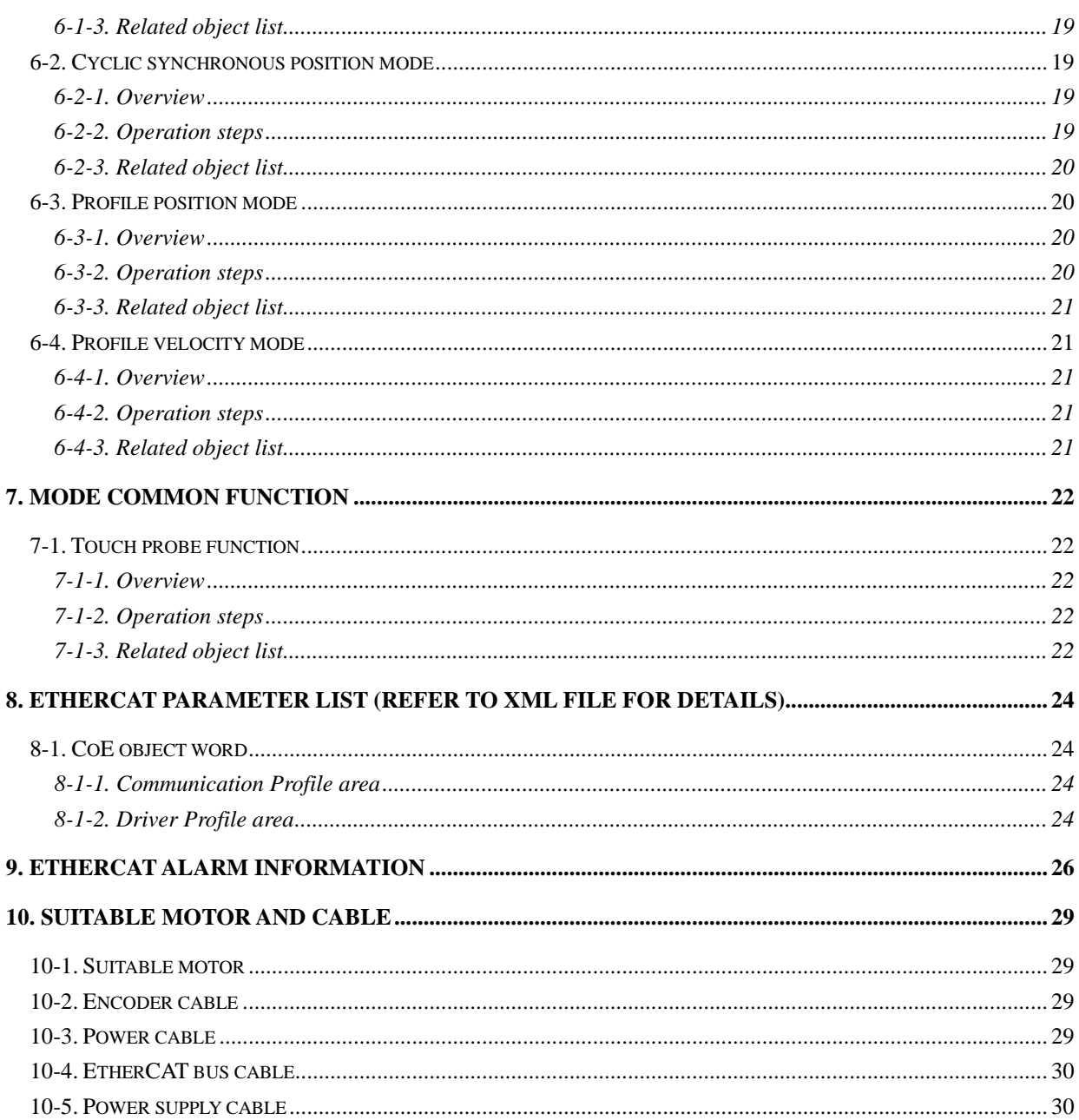

## 1. Product introduction

#### 1-1. Model naming rule

Take DP3C-705 as an example:

$$
\frac{\text{DP3C}}{1} \cdot \frac{70}{2} \cdot \frac{5}{3}
$$

- $\Omega$ : DP3C series bus stepping driver
- ② : Driver output maximum peak current 7A
- ③ : The maximum supply voltage of the driver is 50VDC

#### 1-2. Performance

- ⚫ Support COE (CANopen over EtherCAT) protocol, conform to CiA402 standard, support 32-axis, support master station with standard EtherCAT protocol, and the communication period between master and slave station can reach 32-axis 1ms.
- ⚫ The network cable replaces the traditional pulse direction signal cable, and also has power cable and encoder cable, which is simple in wiring. It can reduce the cost of cable, labor and maintenance greatly.
- ⚫ Relying on the low bus load of EtherCAT bus and the point-to-point physical layer, it can greatly suppress the generation of interference and clutter, and significantly improve the reliability and anti-interference ability of the system.
- EtherCAT bus technology combined with the latest control algorithm has greatly improved the performance.
- ⚫ 7-channel signal input and 7-channel signal output, which can be used for probe input, positive and negative limit, origin input, alarm output, in place output, holding brake signal output and other functions to meet the needs of different customers.
- Using encoder as position feedback, the position deviation can be compensated in real time, which fundamentally solves the problem of step loss of traditional stepping motor.
- ⚫ The current can be adjusted in real time according to the load and speed, which makes the operation more stable and the motor heating lower.

## 1-3. Application field

DP3C series bus drivers can be used for electronics, laser, and some equipment requiring multi-axis control, such as manipulator equipment, photovoltaic equipment, etc.

### 1-4. Electrical specification

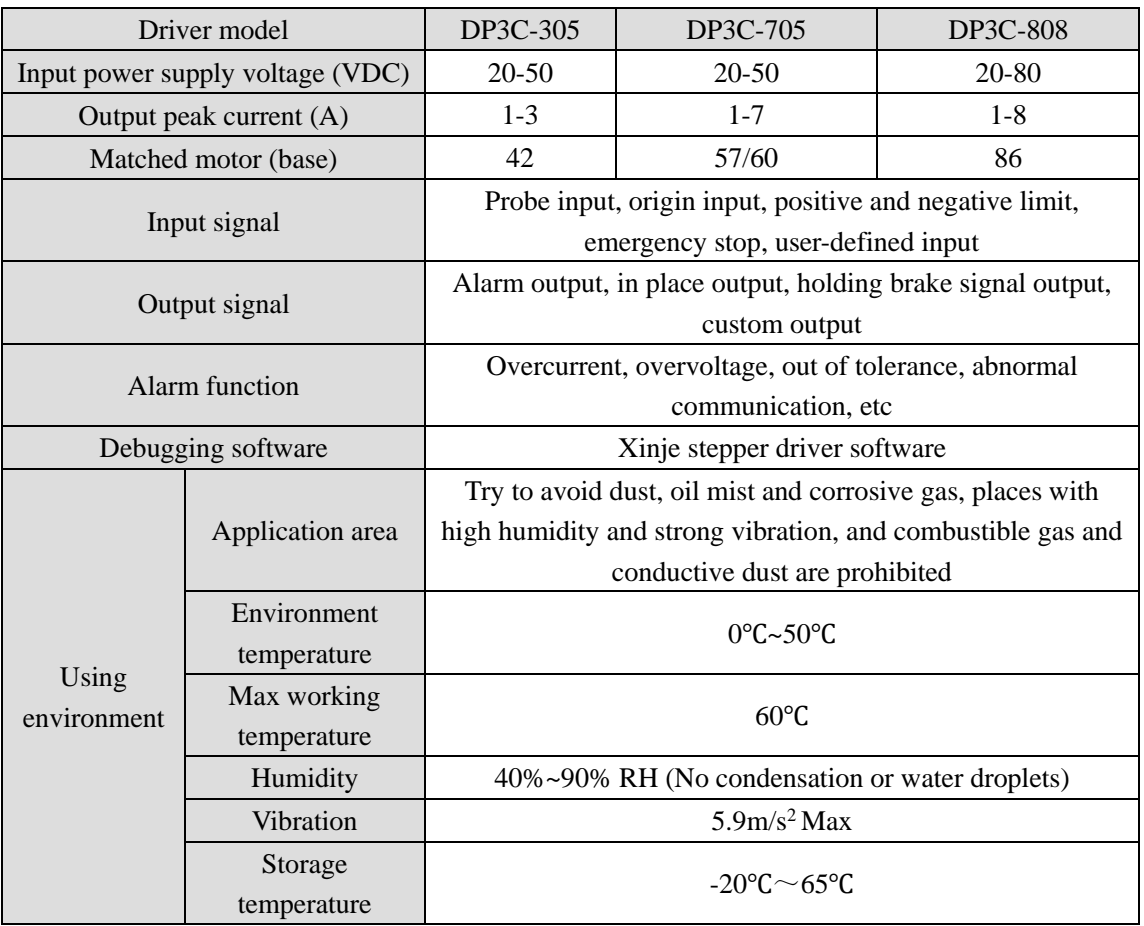

#### 1-5. Safety caution

(1) The driver must be installed and operated by professional technicians!

(2) The input voltage of the driver must meet the technical requirements!

(3) It is strictly forbidden to plug and unplug the power terminal of the driver with electricity. When the motor stops, there is still a large current flowing through the coil. Pulling and unplugging the power terminal will produce a huge instantaneous induction, and the electric potential will burn out the driver!

(4) Before power on, please ensure the connection correctness and firmness of power cable, motor cable and signal cable!

(5) Avoid electromagnetic interference!

## 2. Installation and wiring

### 2-1. Installation

- 2-1-1. Dimension
- DP3C-305, DP3C-705, DP3C-808 Unit: mm

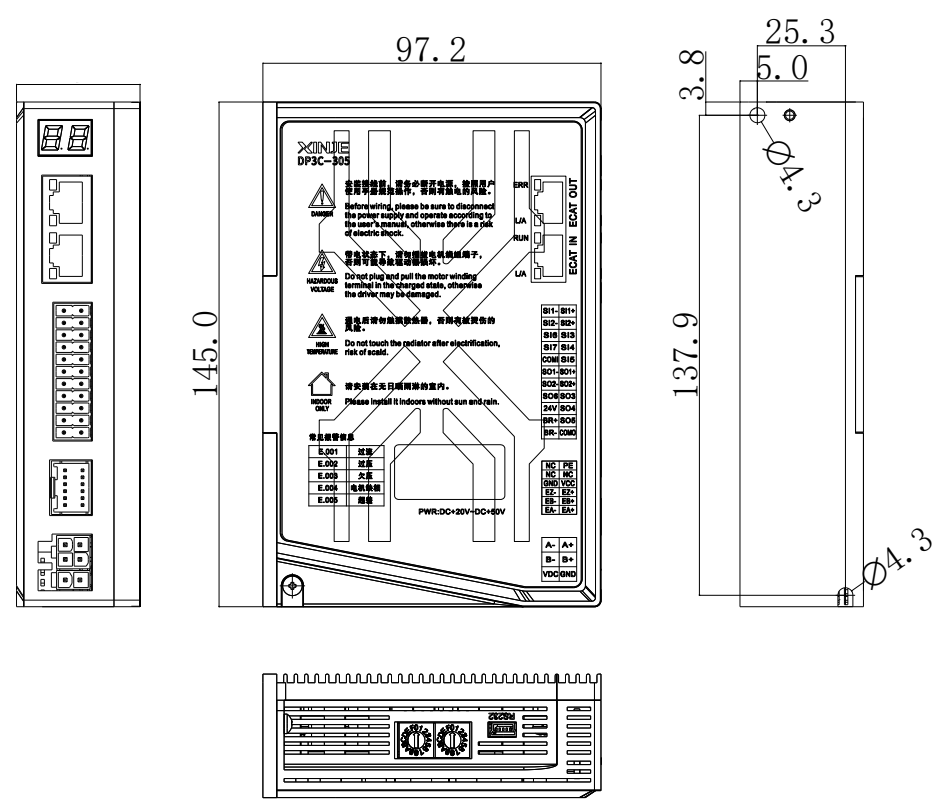

#### 2-1-2. Installation environment

The reliable working temperature of the driver is usually within 60℃, and the working temperature of the motor is within 80°C. To ensure that the driver works within the reliable working temperature range, the driver shall be installed in an electric cabinet with good ventilation and proper protection. If necessary, a fan shall be installed near the driver to dissipate heat forcibly, so as to avoid using in the occasions of dust, oil mist, corrosive gas, too high humidity and strong vibration.

## 2-2. Wiring

#### 2-2-1. Typical wiring diagram

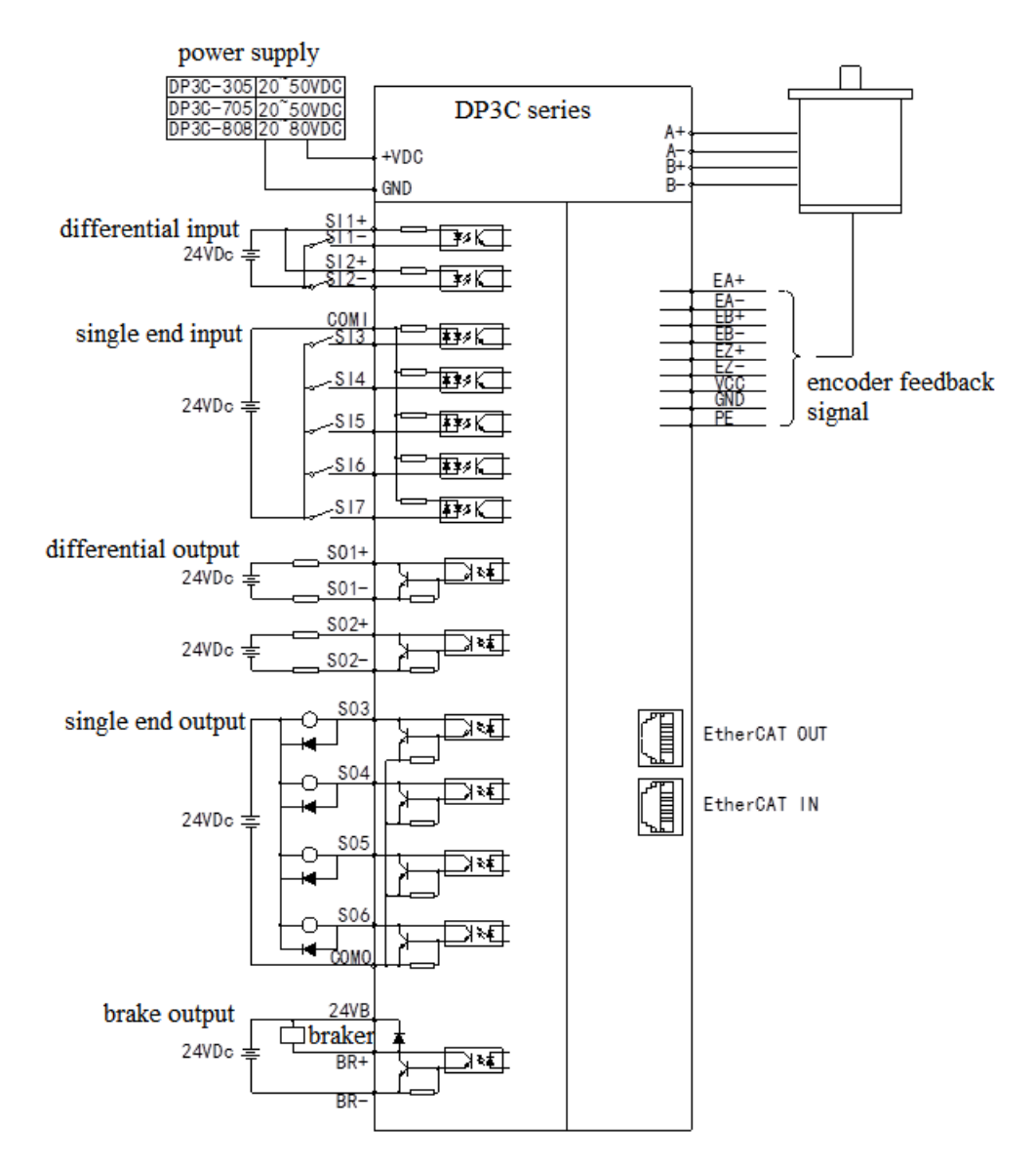

#### 2-2-2. Wiring caution

(1) Please wiring according to the terminal voltage and polarity to prevent equipment damage and personal injury. The DC driver power supply cannot be reversed

(2) If one power supply supplies multiple drives, parallel connection shall be adopted at the power supply side, and chain connection from one to another is not allowed.

(3) It is strictly forbidden to connect the conductor head with tin to the wiring terminal, otherwise the terminal may be overheated and damaged due to the increase of contact resistance.

(4) The terminal head shall not be exposed outside the terminal to prevent accidental short circuit from damaging the driver.

## 3. Driver interface

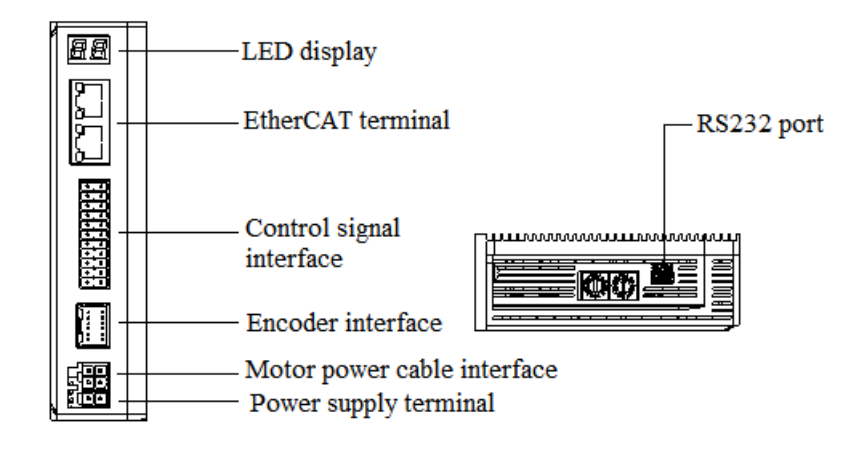

### 3-1. LED display and fault solution

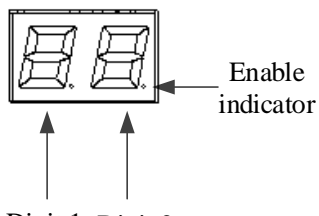

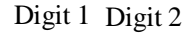

DP3C series displays running speed, state machine/operation mode, node address, alarm fault and other information through two-digit LED display.

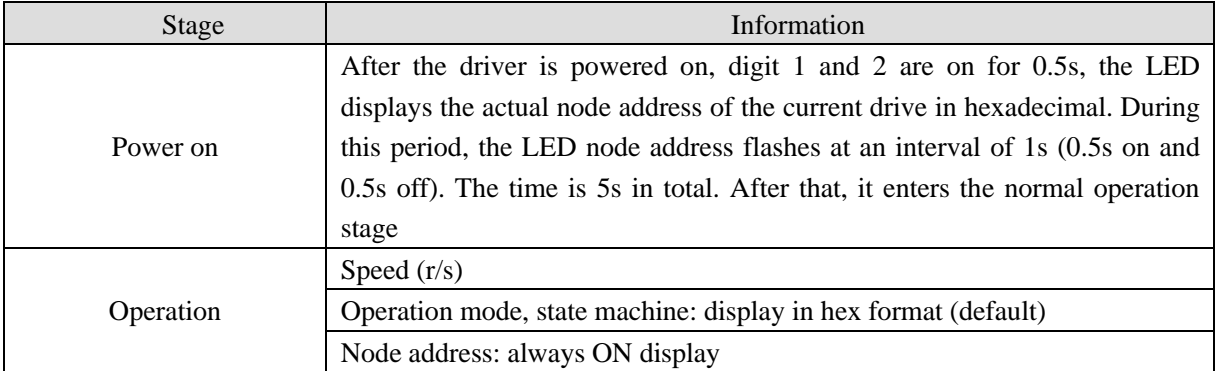

Note: during initialization and normal operation, if the node address is changed, the LED display flashes at an interval of 1s (0.5s on, 0.5s off), and continues to return to the original display state after 5s.

The specific display definition of operation mode and state machine is as follows:

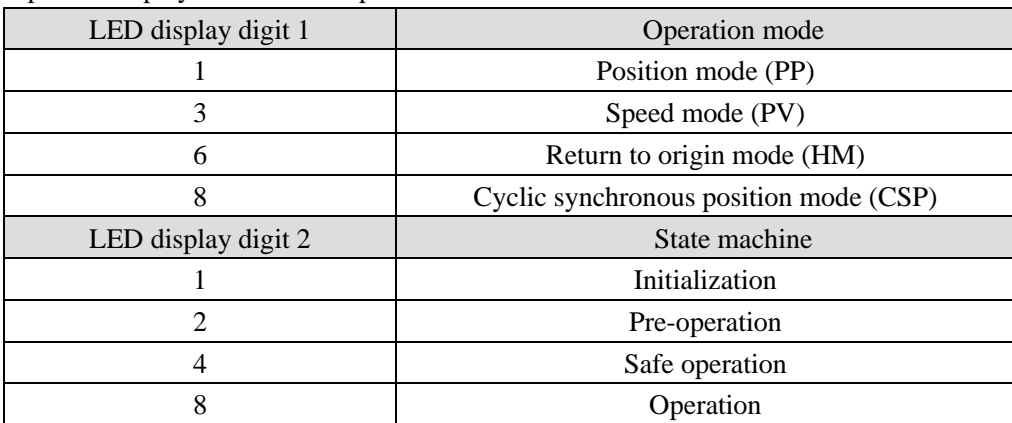

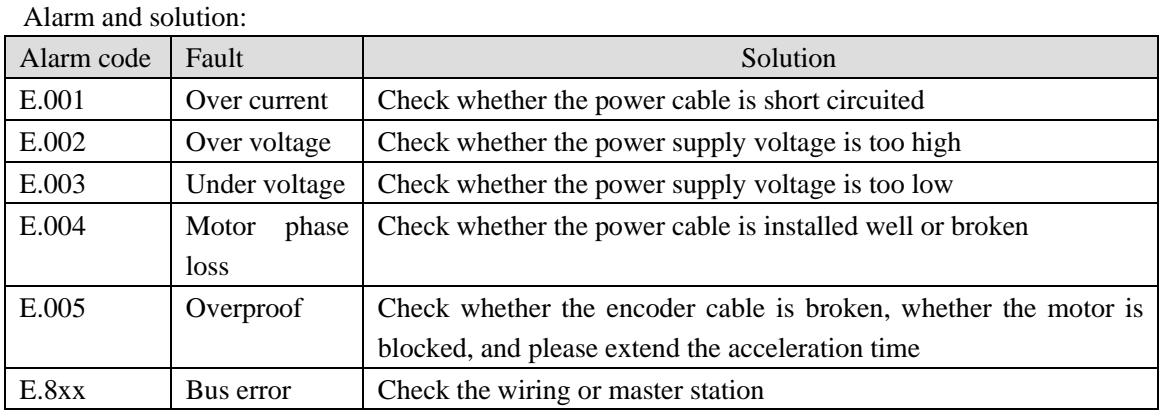

Note: please refer to Chapter 9 for specific alarm information.

### 3-2. EtherCAT terminal

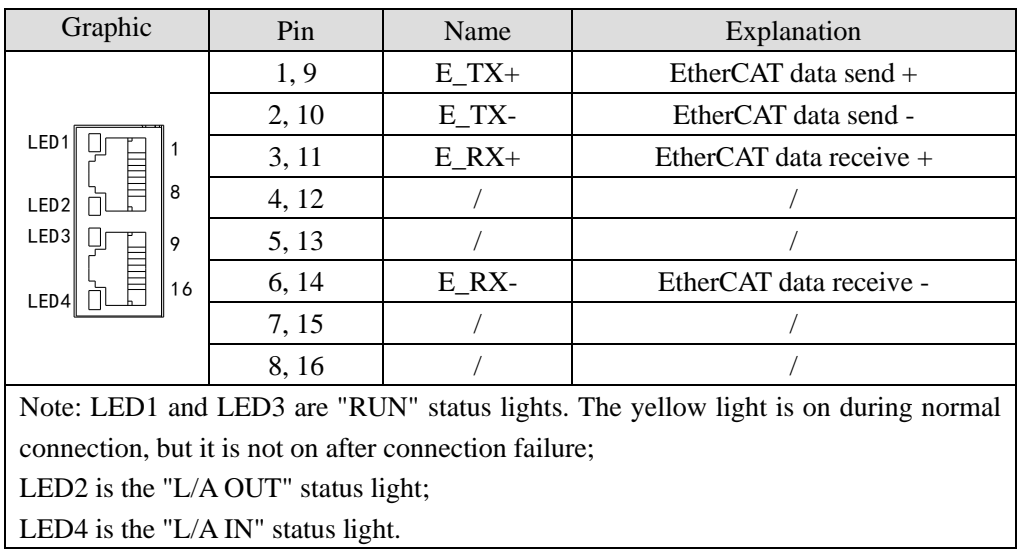

Note: the cable length between EtherCAT bus nodes is recommended to be no more than 50m. It is recommended to use CAT5E Ethernet cable with double-layer shielding or better.

#### **Ethernet port light definition**

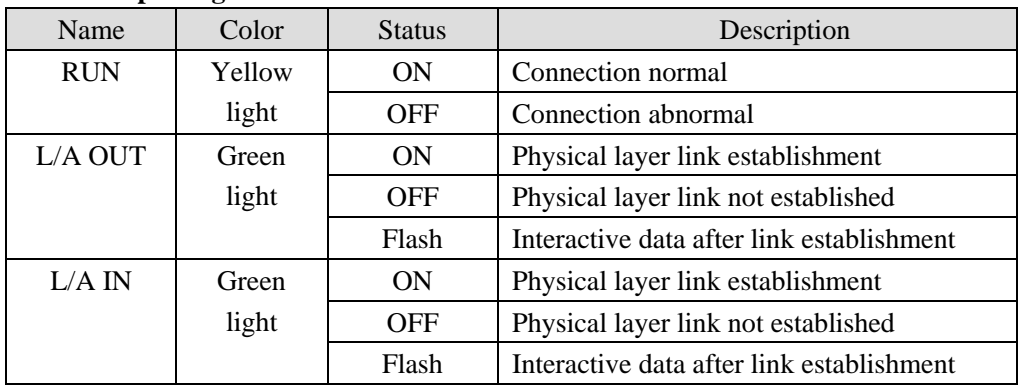

## 3-3. Control signal interface

#### 3-3-1. Interface functions

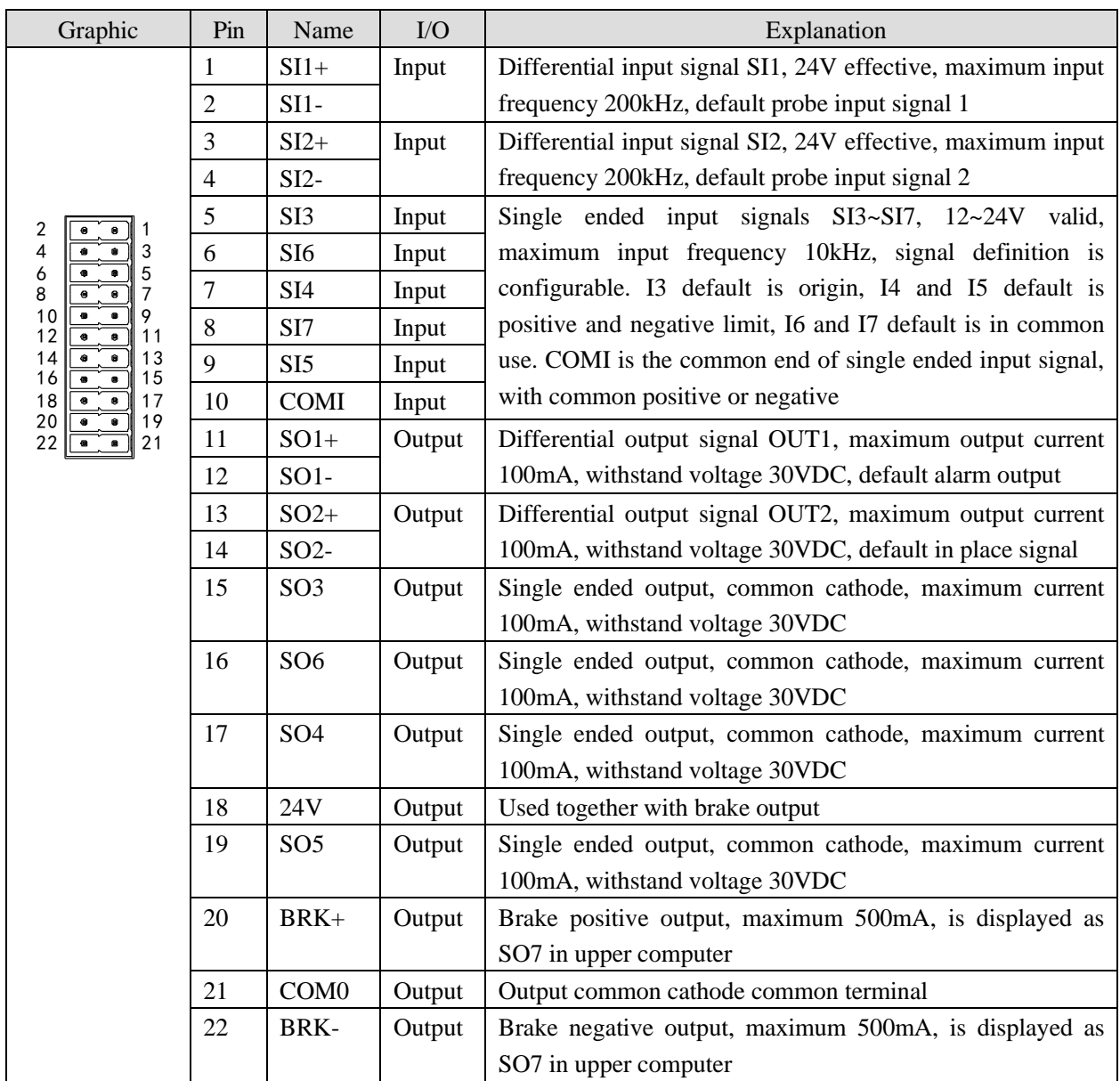

DP3C series driver has a brake output and integrated freewheeling diode. The driving current is up to 500mA. It can directly drive the brake without relay. The circuit diagram of holding brake is as follows:

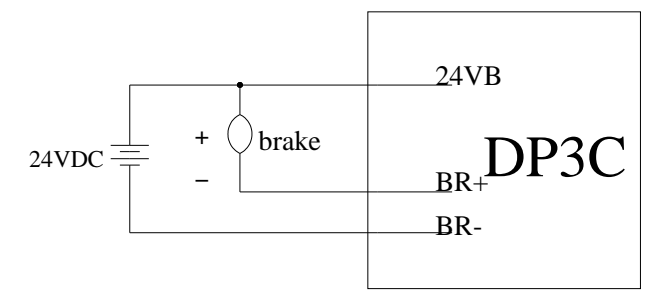

## 3-4. Encoder signal input port

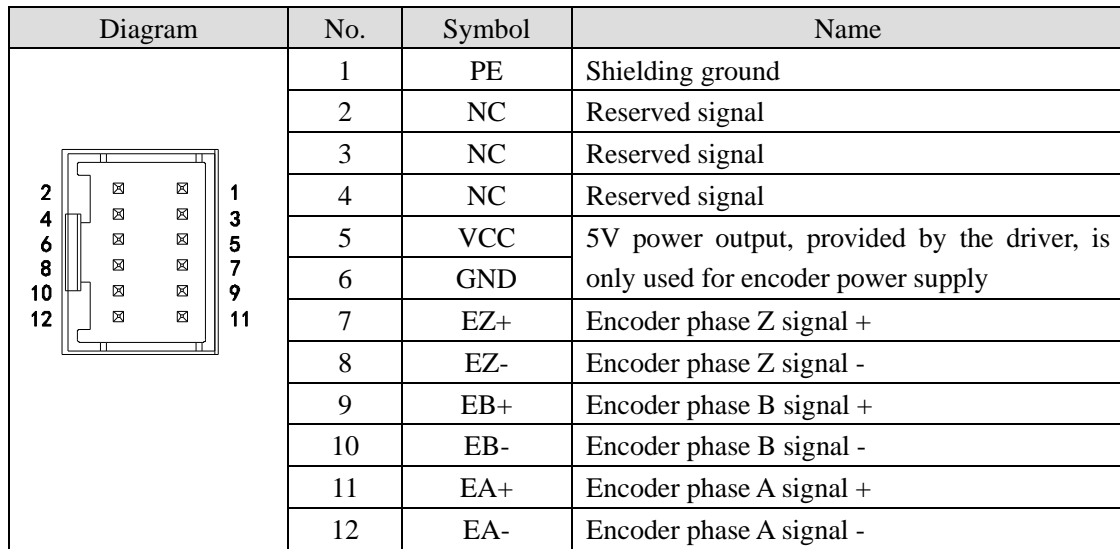

Note: the standard configuration is without Z signal. If Z-phase zeroing is required, the motor and encoder cable supporting Z signal shall be selected.

#### 3-4-1. Power supply requirements

The power supply voltage can work normally between the calibration range. It is best to use non-regulated DC power supply for the driver, or transformer step-down + bridge rectifier + capacitor filter. For DP3C-305 and DP3C-705, it is recommended to use 24V~48V DC power supply, and for DP3C-808, it is recommended to use 48V~72V DC power supply to avoid grid fluctuation exceeding the working range of driver voltage. If the regulated switching power supply is used, it shall be noted that the output current range of the switching power supply shall be set to the maximum.

#### **Note:**

(1) Do not reverse the power supply voltage!

(2) Do not exceed the working range of the power supply to ensure the normal operation of the drive.

(3) The power supply should be non-regulated DC power supply, and the power output capacity should be greater than 60% of the set current of the driver.

(4) If the regulated switching power supply is used for power supply, the output current range of the power supply shall be greater than the working current of the motor.

(5) In order to reduce the cost, two or three drives can share one power supply, but the power supply power should be large enough.

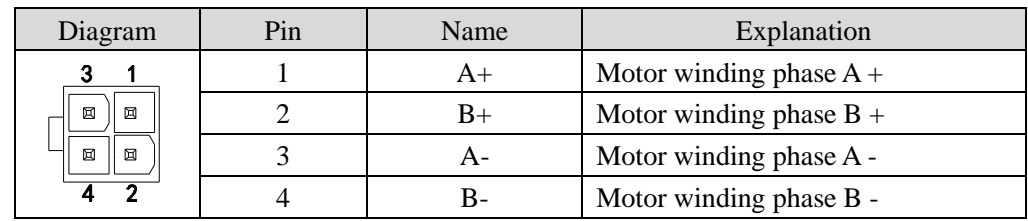

### 3-5. Motor winding terminal

Note: the power cable diameter of Xinje standard is 0.75mm<sup>2</sup>.

#### 3-6. Power supply terminal

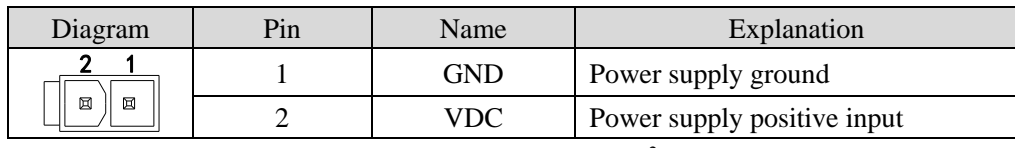

Note: the power cable diameter of Xinje standard is 0.75mm<sup>2</sup>.

DP3C-305 range 20~50VDC: recommended value is 24~36VDC.

DP3C-705 range 20~50VDC: 57 motor recommended value is 24~36VDC, 86 motor or high-speed application recommended value is 48V.

DP3C-808 range 20~80VDC: recommended value is above 48V.

#### 3-7 Upper computer communication port

The definition of RS232 interface pin arrangement is shown in the following table:

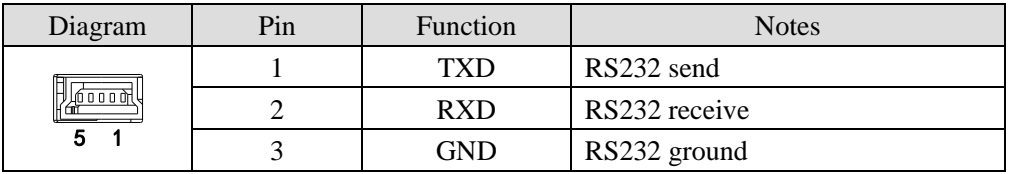

Note: please use the cable supplied by Xinje company.

RS232 default communication parameters: baud rate 115200bps, 8 data bits, 1 stop bit, even parity, station no.1.

## 4. Parameter and setting

## 4-1. Parameter list

## Group P0: basic function

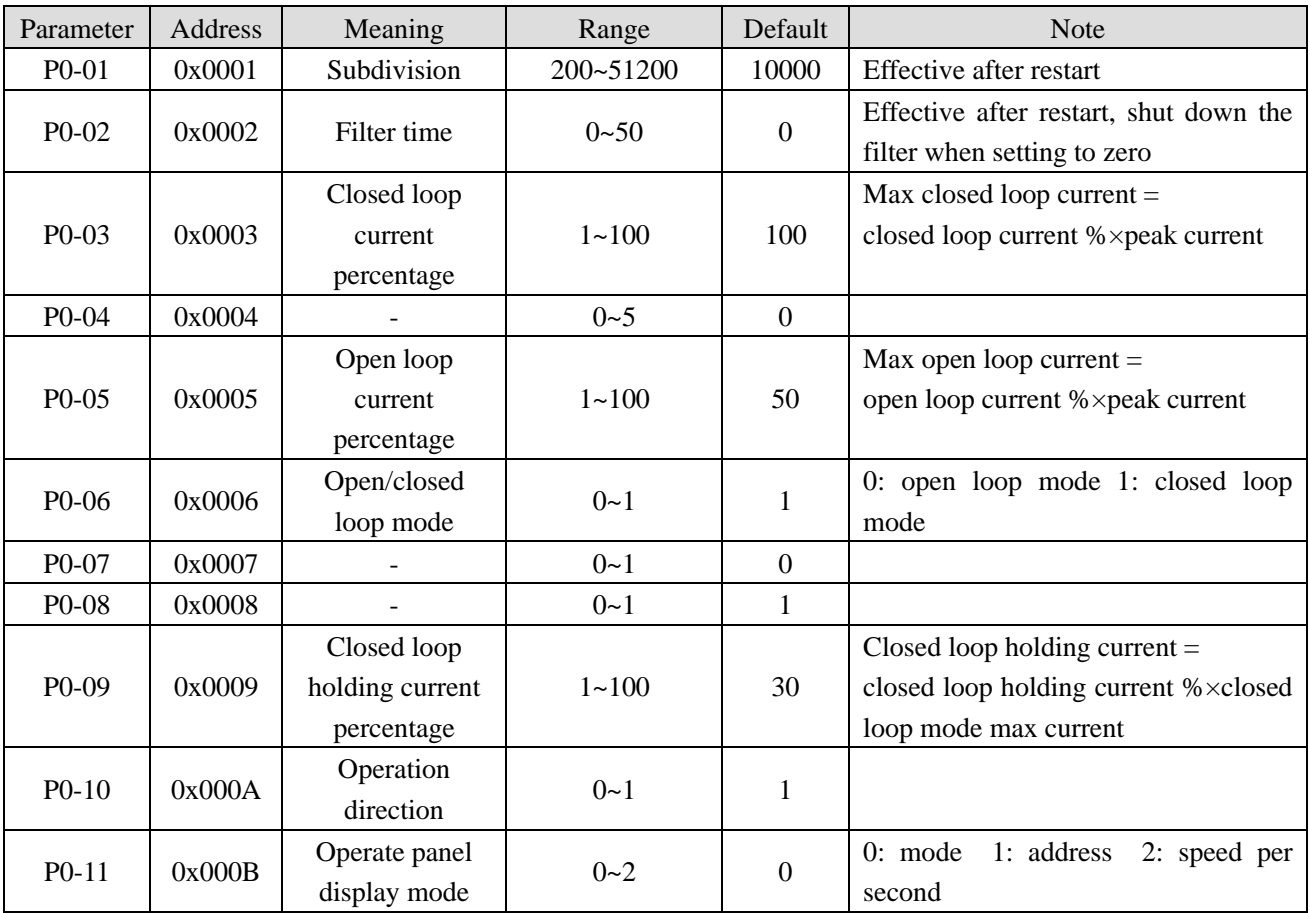

## Group P1: gain control

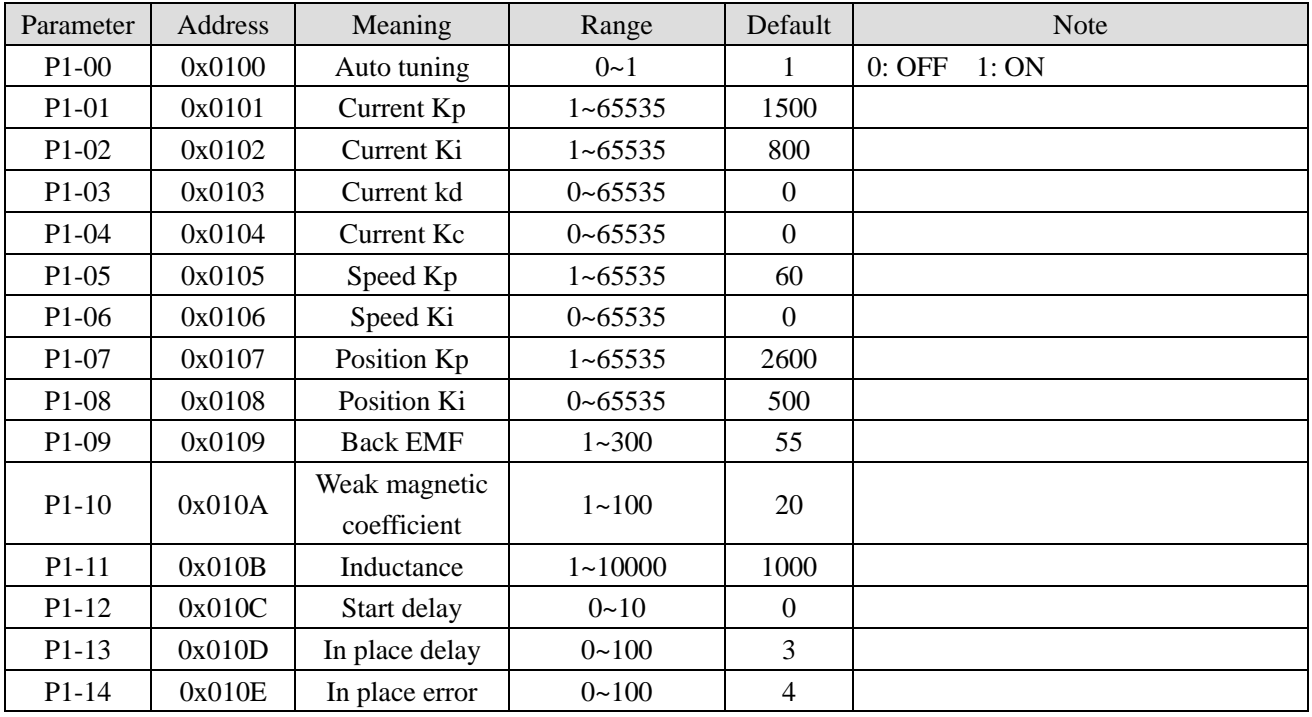

| Parameter                      | Address | Meaning         | Range       | Default        | <b>Note</b>            |
|--------------------------------|---------|-----------------|-------------|----------------|------------------------|
| $P2-00$                        | 0x0200  |                 | $0 - 65535$ | $\mathbf{0}$   |                        |
| P <sub>2</sub> -01             | 0x0201  | Z phase output  | $0 - 65535$ | 3              | Bit0~3 output terminal |
|                                |         |                 |             |                | Bit4 effective voltage |
| P <sub>2</sub> -0 <sub>2</sub> | 0x0202  | Alarm output    | $0 - 65535$ | $\mathbf{1}$   | Bit0~3 output terminal |
|                                |         |                 |             |                | Bit4 effective voltage |
| $P2-03$                        | 0x0203  | Brake output    | $0 - 65535$ | 7              | Bit0~3 output terminal |
|                                |         |                 |             |                | Bit4 effective voltage |
| $P2-04$                        | 0x0204  | In place output | $0 - 65535$ | $\overline{2}$ | Bit0~3 output terminal |
|                                |         |                 |             |                | Bit4 effective voltage |
| $P2-05$                        | 0x0205  | Alarm clear     | $0 - 65535$ | 6              | Bit0~3 output terminal |
|                                |         |                 |             |                | Bit4 effective voltage |
| $P2-06$                        | 0x0206  | <b>POT</b>      | $0 - 65535$ | 3              | Bit0~3 output terminal |
|                                |         |                 |             |                | Bit4 effective voltage |
| $P2-07$                        | 0x0207  | <b>NOT</b>      | $0 - 65535$ | $\overline{4}$ | Bit0~3 output terminal |
|                                |         |                 |             |                | Bit4 effective voltage |
| $P2-08$                        | 0x0208  | Return to zero  | $0 - 65535$ | 5              | Bit0~3 output terminal |
|                                |         |                 |             |                | Bit4 effective voltage |
| $P2-09$                        | 0x0209  | Probe 1         | $0 - 65535$ | 1              | Bit0~3 output terminal |
|                                |         |                 |             |                | Bit4 effective voltage |
| $P2-10$                        | 0x020A  | Probe 2         | $0 - 65535$ | $\overline{2}$ | Bit0~3 output terminal |
|                                |         |                 |             |                | Bit4 effective voltage |

Group P2: IO configuration

Group P3: protection function

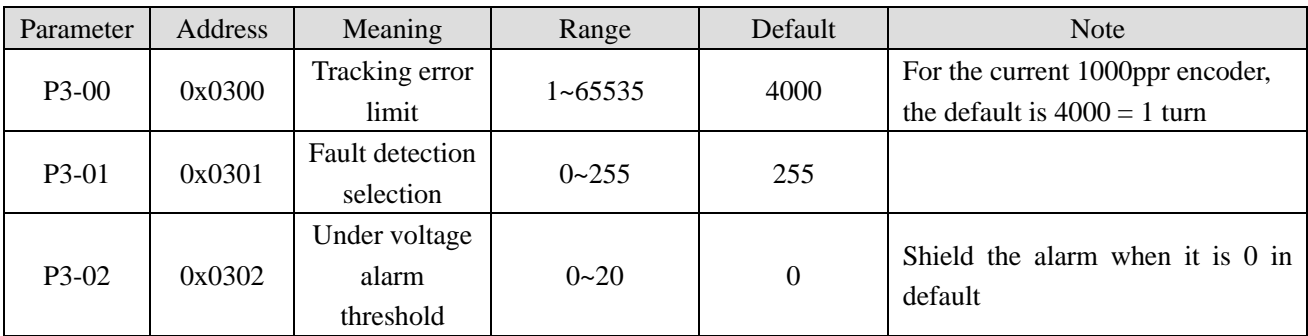

Group P4: motor parameters

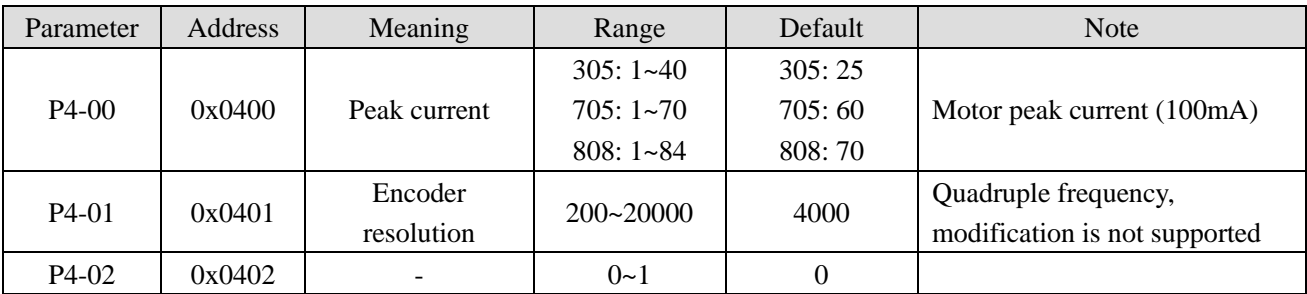

Group 5 to group 7 are reserved.

### Parameter Address Meaning Range Default Note P8-00 | 0x0800 | Sampling channel 1 | 0~65535 | 8001 P8-01 | 0x0801 | Sampling channel 2 | 0~65535 | 8003 P8-02 | 0x0802 | Sampling channel 3 | 0~65535 | 0 P8-03 | 0x0803 | Sampling channel 4 | 0~65535 | 0 P8-04 | 0x0804 | Sampling channel 5 | 0~65535 | 8002 P8-05 | 0x0805 | Sampling channel 6 | 0~65535 | 8004 P8-06 0x0806 Sampling channel 7 0~65535 0 P8-07 | 0x0807 | Sampling channel 8 | 0~65535 | 0 P8-08 | 0x0808 | Sampling channel 9 | 0~65535 | 1008 P8-09 | 0x0809 | Sampling channel 10 | 0~65535 | 1009 P8-10 | 0x080A Sampling channel 11 | 0~65535 | 0 P8-11 0x080B Sampling channel 12 0~65535 0 P8-12 0x080C Sampling channel 13 0~65535 0 P8-13 | 0x080D | Sampling channel 14 | 0~65535 | 0 P8-14 0x080E Sampling channel 15 0~65535 0 P8-15 0x080F Sampling channel 16 0~65535 0 P8-16 | 0x0810 | Sampling mode | 0~8 | 1 P8-17 | 0x0811 | Sampling interval | 1~65535 | 36 P8-18 | 0x0812 | Sampling time | 0~65535 | 1024 P8-19 | 0x0813 | Trigger channel | 0~65535 | 0 P8-20  $\vert$  0x0814 Trigger threshold low bit  $\vert$  0~65535  $\vert$  0 P8-21  $\vert$  0x0815 Trigger threshold high bit  $\vert$  0~65535  $\vert$  0 P8-22 0x0816 Trigger slope 0~65535 0 P8-23 0x0817 Sampling proportion 0~100 100 P8-24 | 0x0818 | - | 0~1 | 0 P8-25 0x0819 - 0-1 0-1 0 P8-26 |  $0x081A$  |  $0-1$  |  $0$

#### Group P8: curve collection

#### Group U0

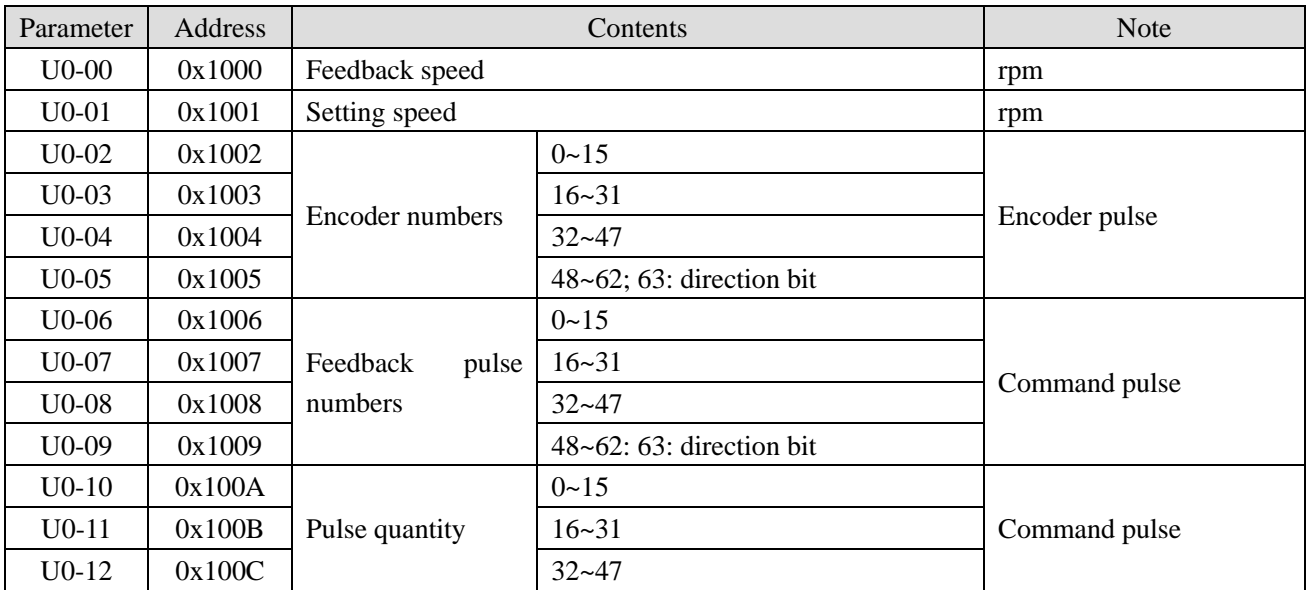

![](_page_16_Picture_378.jpeg)

## Group U1

![](_page_16_Picture_379.jpeg)

## Group U2

![](_page_17_Picture_283.jpeg)

## Group U3

![](_page_17_Picture_284.jpeg)

## Group F0

![](_page_17_Picture_285.jpeg)

![](_page_18_Picture_192.jpeg)

## 5. EtherCAT communication specification

## 6. EtherCAT operation mode

## 6-1. Homing Mode

#### 6-1-1. Overview

The user can use this mode to let the driver search the origin position, and set the way to return to the origin, the speed and acceleration of return.

#### 6-1-2. Operation steps

P2-06 corresponds to POT, P2-17 corresponds to NOT, and P2-08 corresponds to origin

1. set [control mode: 6060h] to homing mode (0x06).

- 2. set [homing mode: 6098h], setting range is 1~14, 17~30, 33, 34, 35, 37.
- 3. set [homing speed 6099h Sub-1], define the speed to find the origin switch (unit: command unit/s).
- 4. set [homing speed: 6099h Sub-2], define the speed to find the origin (unit: command unit/s).

5. set [homing acceleration: 609Ah], define the homing acceleration (unit: command unit/s<sup>2</sup>).

6. set [control word: 6040h] to  $(0x06 > 0x07 > 0x0F)$ , enable the driver and make the motor to run.

7. set [control word: 6040h] to (0x0F > 0x1F), find the Home Switch and do the homing operation.

8. read [status word: 6041h] to know the driver status.

#### 6-1-3. Related object list

![](_page_19_Picture_307.jpeg)

#### 6-2. Cyclic synchronous position mode

#### 6-2-1. Overview

The upper computer plans the path in CSP mode and sends PDO according to the specified cycle. When transmitting each PDO, the data of target position and control word will be transmitted to the driver at the same time.

#### 6-2-2. Operation steps

1. set [control mode: 6060h] to cyclic synchronous position mode (0x08).

2. set [interpolation time period: 60C2h], the set value must be the same as SYNC0 cycle.

60C2h Sub-1 can be set Interpolation time units, the range is 1ms~20ms.

60C2h Sub-2 can be set Interpolation time index. The value is fixed at -3 which means the time is 10-3 second. 3. Drive PDO Rx:

607Ah can set the Target Pos Cmd (32-bit).

6040h Sub-0 can set the controlword.

#### 6-2-3. Related object list

![](_page_20_Picture_337.jpeg)

Csp control mode related detection types

![](_page_20_Picture_338.jpeg)

### 6-3. Profile position mode

#### 6-3-1. Overview

After receiving the position command from the upper computer controller, the servo driver controls the servo motor to reach the target position.

#### 6-3-2. Operation steps

- 1. set [control mode: 6060h] to profile position mode (0x01).
- 2. set [target position: 607Ah] to target position (unit: command unit).
- 3. set [profile speed: 6081h] to profile velocity control (unit: command unit/s).
- 4. set [profile acceleration: 6083h], plan the acceleration slope (unit: command unit/s²).
- 5. set [profile deceleration: 6084h], plan the deceleration slope (unit: command unit/s²).
- 6. set [control word: 6040h] to  $(0x06 > 0x07 > 0x0F)$ , make the driver start and the motor run.
- 7. read [position feedback: 6064h], get the present feedback position of motor
- 8. read [status word: 6041h], get the driver status, including following error, set-point acknowledge, target reached.

#### 6-3-3. Related object list

![](_page_21_Picture_317.jpeg)

### 6-4. Profile velocity mode

#### 6-4-1. Overview

The driver can receive speed commands and plan acceleration and deceleration.

#### 6-4-2. Operation steps

- 1. set [control mode: 6060h] to profile velocity mode (0x03).
- 2. set [control word: 6040h] to  $(0x06 > 0x07 > 0x0F)$ , make the driver start and the motor to run.
- 3. set [profile acceleration: 6083h], plan acceleration slope (unit: command unit/s²).
- 4. set [profile deceleration: 6084h], plan deceleration slope (unit: command unit/s²).
- 5. set [target speed: 60FFh], target speed unit is 0.1 rpm.
- 6. read [status word: 6041h] to get the driver status.

#### 6-4-3. Related object list

![](_page_21_Picture_318.jpeg)

## 7. Mode common function

### 7-1. Touch probe function

#### 7-1-1. Overview

The probe function can be triggered through the SI terminal of CN0 or encoder, and the feedback position can be fixed as the rising edge or falling edge by the input terminals of differential input signals SI1 and SI2. The fixed position time can be less than 5µs. This function can be used for high-speed measurement or packaging applications.

#### 7-1-2. Operation steps

P2-09 corresponds to probe 1 and P2-10 corresponds to probe 2 (it must be assigned to SI1 / SI2 and cannot be modified).

[probe function: 60B8h] disable the corresponding probe in 60B8h, set the input terminal in P5-62/P5-63, then enable the object word 60B8h.

When reading the probe value, you need to add the corresponding probe value object (60BAh-60BDh) to TxPDO.

![](_page_22_Picture_247.jpeg)

![](_page_22_Picture_248.jpeg)

The user can obtain the current setting of the probe function from the object 60B8h. Under the same probe, do not set the rising edge and falling edge at the same time. The following is the bit description of 60B8h.

![](_page_22_Picture_249.jpeg)

![](_page_23_Picture_309.jpeg)

The user can obtain the current state of the probe from the object 60B9h. The following is the description of bit corresponding to 60B9h.

![](_page_23_Picture_310.jpeg)

## 8. EtherCAT parameter list (refer to XML file for details)

## 8-1. CoE object word

### 8-1-1. Communication Profile area

![](_page_24_Picture_447.jpeg)

#### 8-1-2. Driver Profile area

![](_page_24_Picture_448.jpeg)

![](_page_25_Picture_302.jpeg)

## 9. EtherCAT alarm information

Note: the stepper alarm can be cleared by setting SM2013+20\*(n-1) or the alarm can be cleared by upper computer  $F0-00 = 1$ .

![](_page_26_Picture_374.jpeg)

![](_page_27_Picture_383.jpeg)

![](_page_28_Picture_323.jpeg)

## 10. Suitable motor and cable

## 10-1. Suitable motor

DP3C series driver can match Xinje MP3 series closed-loop stepping motor, covering 42/57/60/86 series base. The motor selection is shown in the table below:

![](_page_29_Picture_282.jpeg)

### 10-2. Encoder cable

The models are as the following:

![](_page_29_Picture_283.jpeg)

### 10-3. Power cable

The models are as the following:

![](_page_29_Picture_284.jpeg)

### 10-4. EtherCAT bus cable

![](_page_30_Picture_88.jpeg)

## 10-5. Power supply cable

A power supply cable will be delivered free of charge when the driver leaves the factory. Please purchase it yourself if necessary.

![](_page_30_Picture_89.jpeg)

![](_page_31_Picture_0.jpeg)

#### **WUXI XINJE ELECTRIC CO., LTD.**

4th Floor Building 7,Originality Industry park, Liyuan Development Zone, Wuxi City, Jiangsu Province 214072 Tel: 400-885-0136 Fax: (510) 85111290 www.xinje.com